※下記は国内の主要なレジストラの一般的な設定例を示したものであり、設定作業およびその 結果に関しては弊社の管理外となります。ご不明な点は各レジストラのサポートまでお問い合 わせください。

※下記の情報は本ページ作成時での情報です。各レジストラの仕様変更により今後設定方法等 が変更になる場合があります。

※下記はご利用中のレジストラが用意するネームサーバを利用することが前提となります。大 元のドメインで利用する正規のネームサーバをすでに他社ネームサーバに指定して運用中の場 合は、そちらのネームサーバでNSレコードを設定する必要がありますのでご注意ください。

コントロールパネル にログインし、「ドメイン」をクリックします。

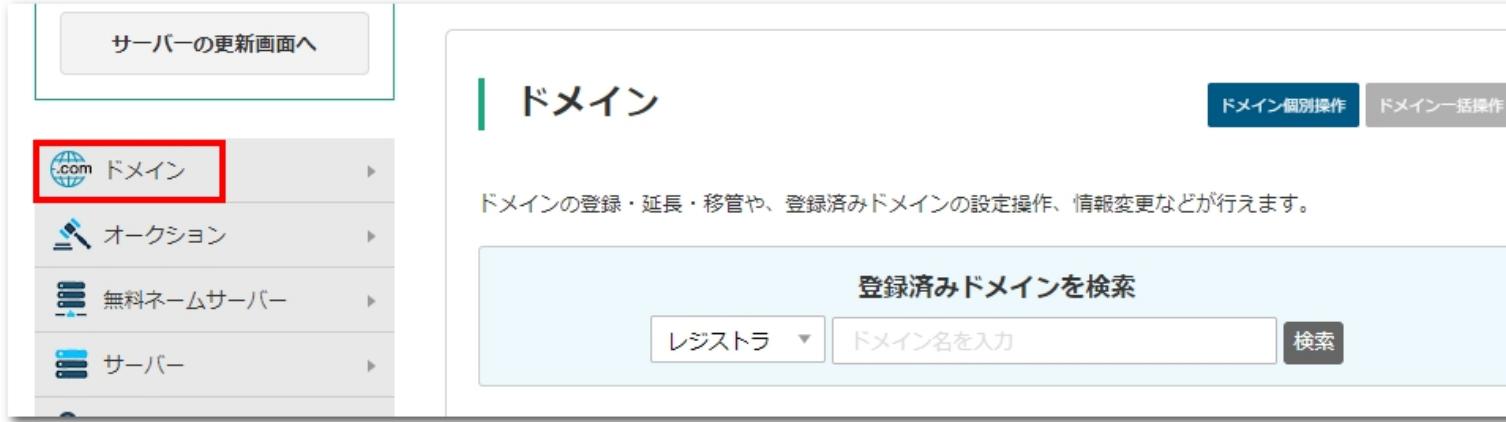

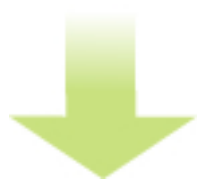

まず、DNSレコードが設定できるバリュードメインのネームサーバが指定されているか確認し ます。

「ネームサーバの設定」をクリックします。

- まとめ買い割引
- プレミアムドメイン

ドメインの移管

- ドメインの移管
- 移管中のドメインの状態を確認

ドメインの一括操作

• 空きドメインの一括検索

## ドメインの設定操作

- 登録済みドメイン一覧
- ドメイン登録情報 (WHOIS) 変更
- ネームサーバーの設定
- DNSレコード/URL転送の設定
- メール転送設定
- ダイナミックDNS設定
- ドメインパスワード、ドメインロックの設定

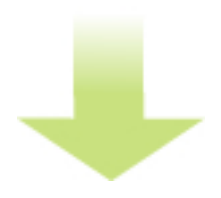

サブドメインを作成したい既存のドメイン名をクリックします。

#### 作者: admin

2013年 2月 23日(土曜日) 15:06 - 最終更新 2020年 2月 12日(水曜日) 12:18

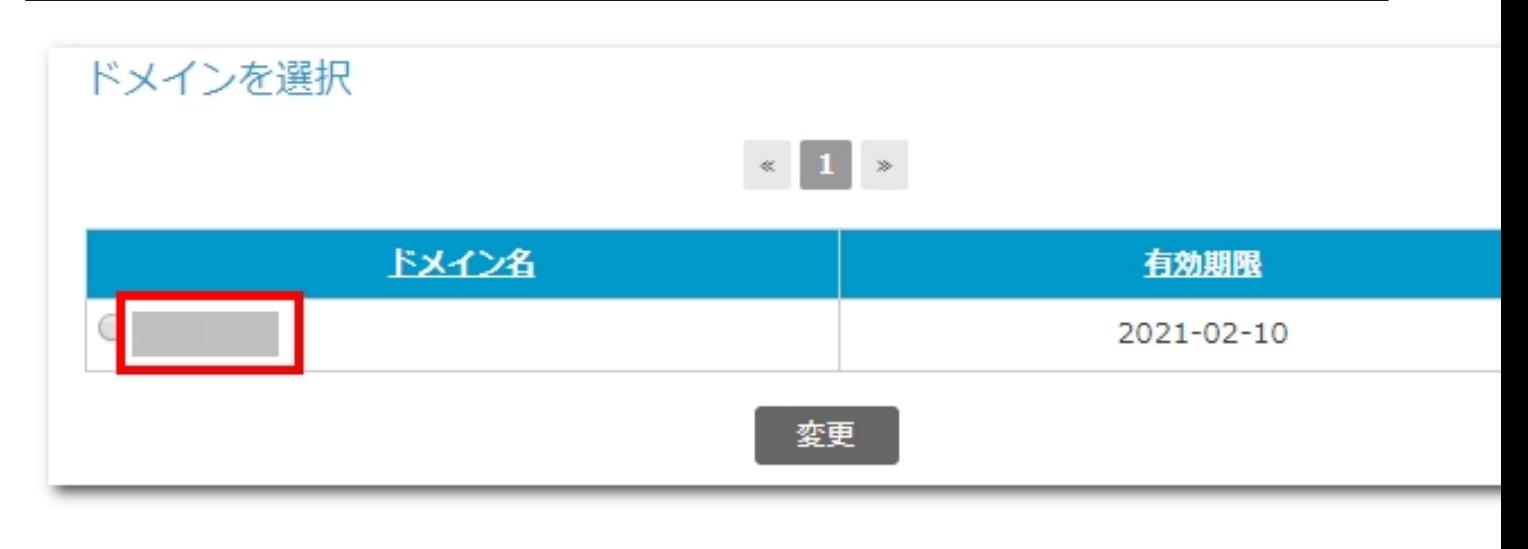

味能出機は最高的なinstantion defendation にんしゅうしょう だいけんさん アルカビングす

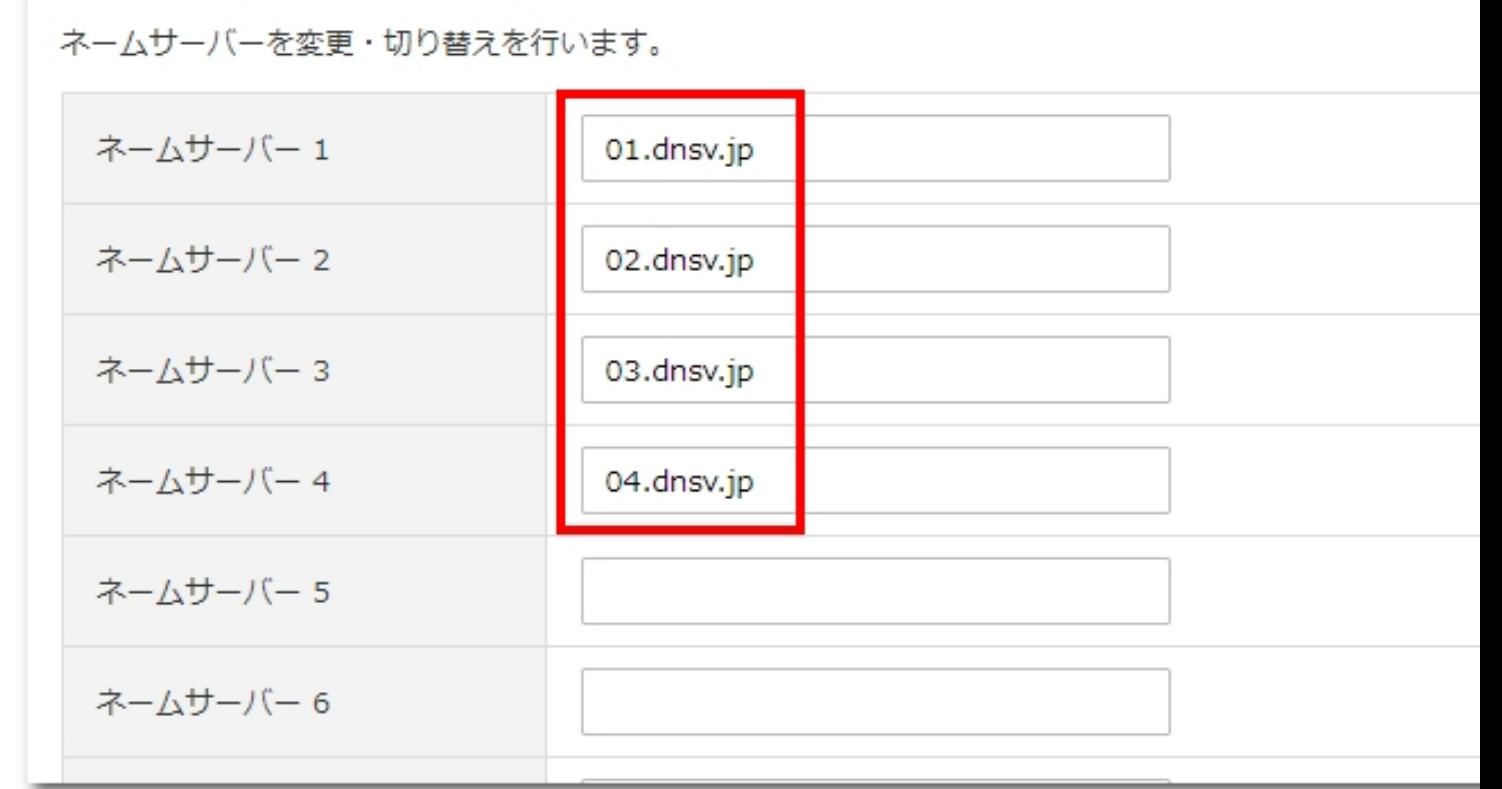

おかた程書を異なる場合をおける場合などかは、精度を防じいる

問題なければ、「ドメイン」→「DNSレコード/URL転送の設定」をクリックします。

#### バリュードメインでの設定例

作者: admin

2013年 2月 23日(土曜日) 15:06 - 最終更新 2020年 2月 12日(水曜日) 12:18

- まとめ買い割引
- プレミアムドメイン

ドメインの移管

- ドメインの移管
- 移管中のドメインの状態を確認

### ドメインの一括操作

• 空きドメインの一括検索

- ドメインの設定操作
- 登録済みドメイン一覧
- ドメイン登録情報 (WHOIS) 変更
- ネームサーバーの設定
- DNSレコード/URL転送の設定  $\bullet$
- メール転送設定
- ダイナミックDNS設定
- ドメインパスワード、ドメインロックの設

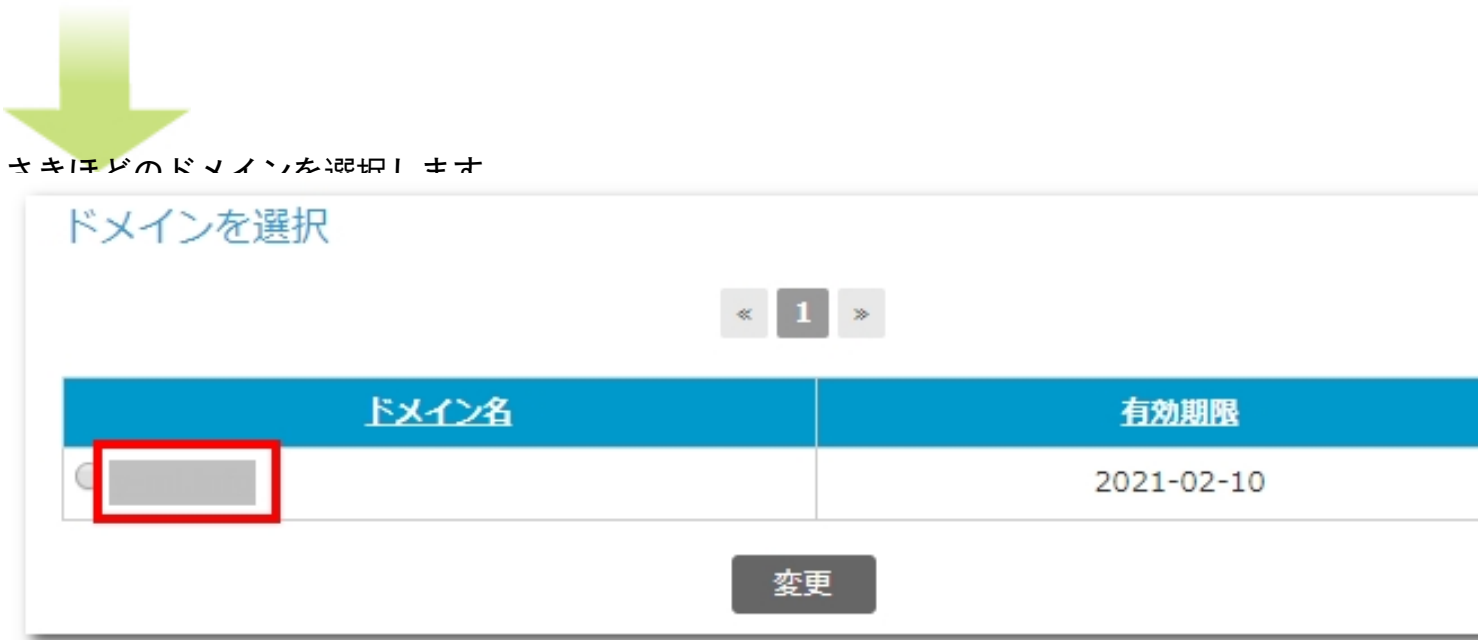

和用<mark>ださ</mark>いるネームせーバによって設定画面が異なります。ご自身の環境に合った方を参照し<br>- 上位レジストラのネームサーバを利用している場合

既存の設定に、サブドメインの情報を追加登録していきます。

バリュードメインでの設定例

作者: admin 2013年 2月 23日(土曜日) 15:06 - 最終更新 2020年 2月 12日(水曜日) 12:18

ワイメールに持ち込むサブドメイン名を「mag.example.jp」とする場合は、以下のように追加 で入力します。

#### 【1つ目】

- ホスト名 :mag
- タイプ :NS
- ターゲット:ns1.y-ml.com.

【2つ目】

- ホスト名 :mag
- タイプ :NS
- ターゲット:ns2.y-ml.com.

#### 【3つ目】

- ホスト名 :mag
- タイプ :NS
- ターゲット:slave1.igreks.co.jp.

作者: admin

2013年 2月 23日(土曜日) 15:06 - 最終更新 2020年 2月 12日(水曜日) 12:18

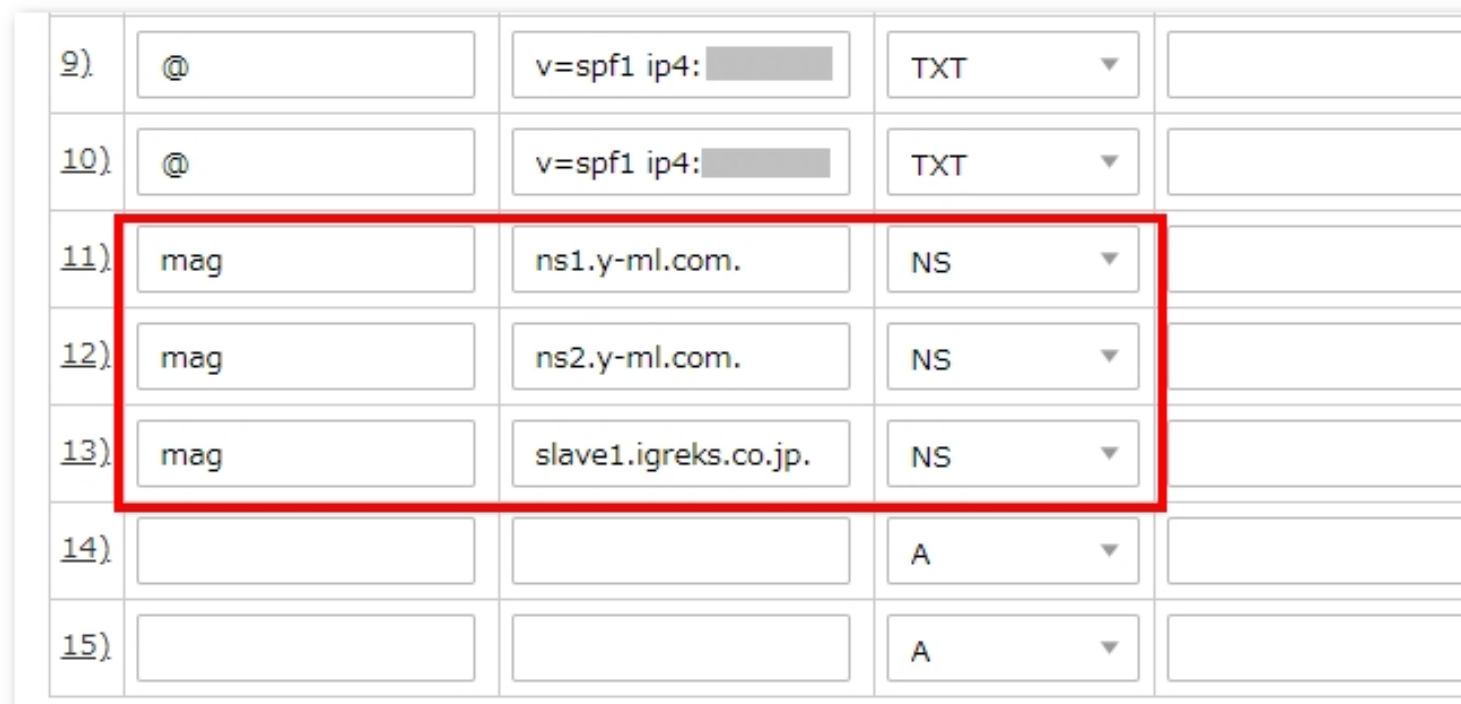

おオタめ呼や肉の名が、おくに対して設定記8つゆレストト他のNSは設定しないどのくがあらした場合なの

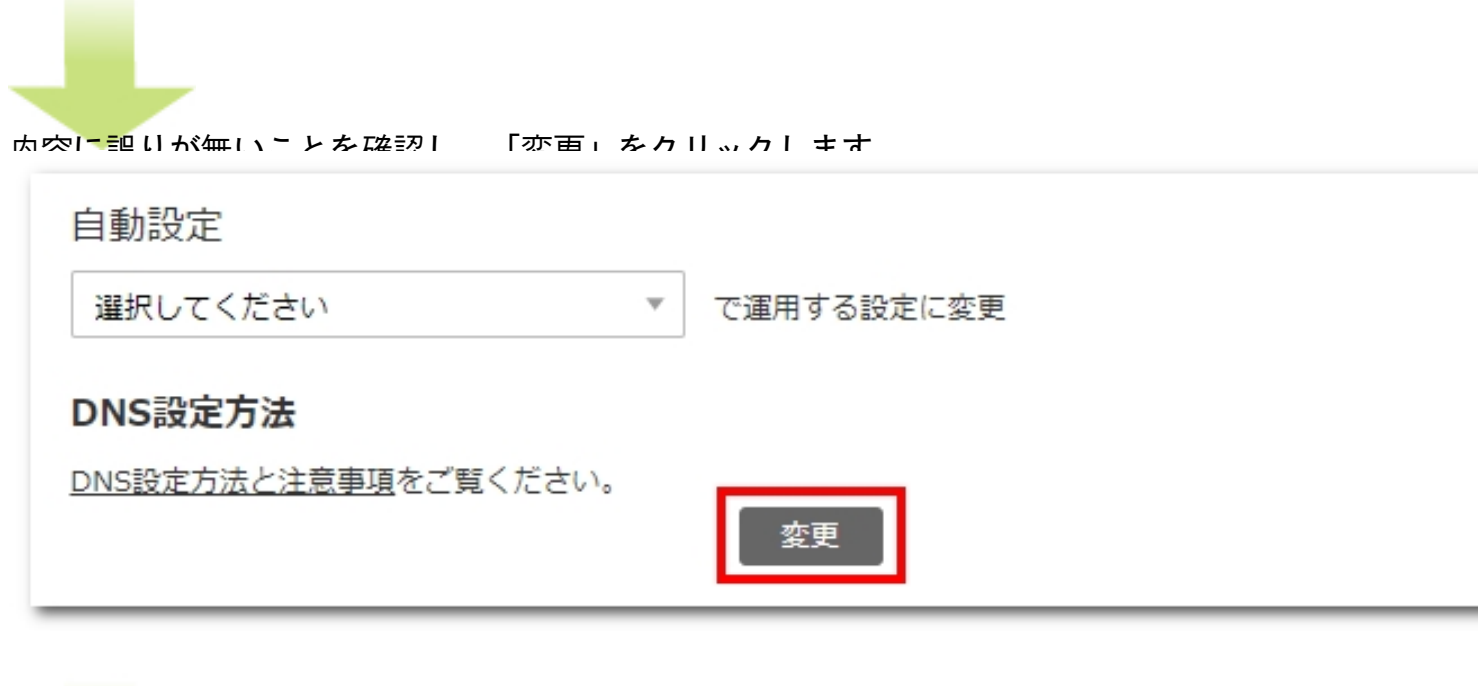

以上でサブドメインとNSレコードの指定は完了です。

正常に変更しました。

● 戻るにはここをクリックしてください。

● 引き続きこのドメインの操作を行うにはここをクリック

• ドメイン一覧画面に戻る

# がありまま定を陥ってからの実際に発アなたらッドに反映されるまでに準晩間ほだなかる場合<br>- バリュード メイン独 目のネームサーバを利用している場合

既存の設定に、サブドメインの情報を追加登録して[いきます。](original-domain/subdomain/editable-ns-record/check-reflection.html)

ワイメールに持ち込むサブドメイン名を「mag.example.jp」とする場合は、以下のように追加 で入力します。

 ns mag ns1.y-ml.com. ns mag ns2.y-ml.com. ns mag slave1.igreks.co.jp.

ネームサーバー「NS1~5.VALUE-DOMAIN.COM」で運用するドメインのDNS設定を行います。  $a *$ mx @ 10  $txt@v=spf1ip4:$  $\sim$ all ns mag ns1.y-ml.com. ns mag ns2.y-ml.com. ns mag slave1.igreks.co.jp.

※対象のホスト名(mag)に対して、上記3つのレコード以外は設定しないでください。対象の

作者: admin 2013年 2月 23日(土曜日) 15:06 - 最終更新 2020年 2月 12日(水曜日) 12:18

ホスト名 (mag) に既存のレコード設定 (A、MX、TXT、他のNSレコードなど) があった場合は すべて削除してください。

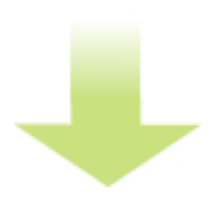

内容に誤りが無いことを確認し、「変更」をクリックします。

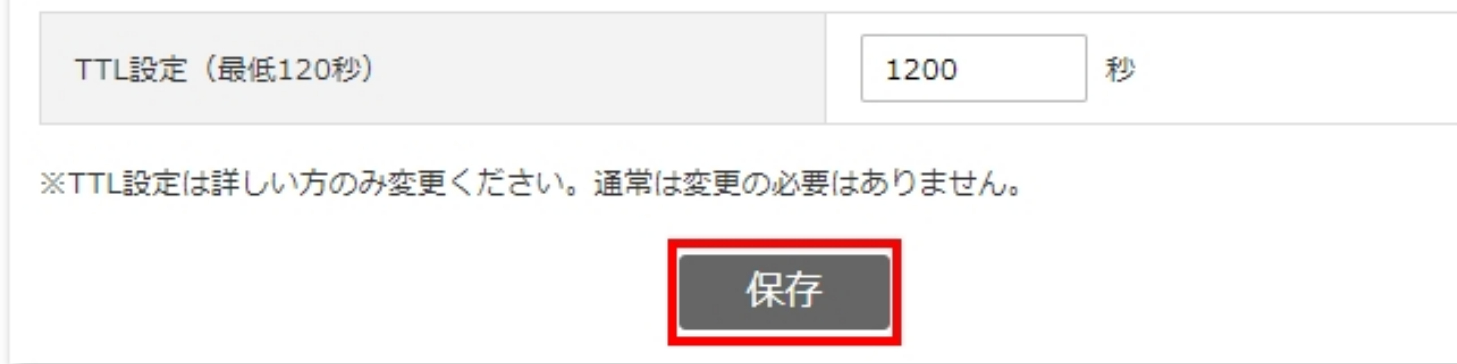

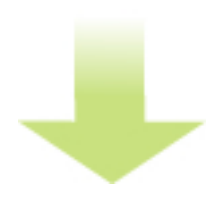

以上でサブドメインとNSレコードの指定は完了です。

正常に変更されました。

- 戻るにはここをクリック
- · ドメインのDNS設定画面に戻る
- ドメイン一覧画面に戻る

がありま蔵定を除ってからの実際に完了なたらッドに反映されるまでに進時間ほだなかる場合